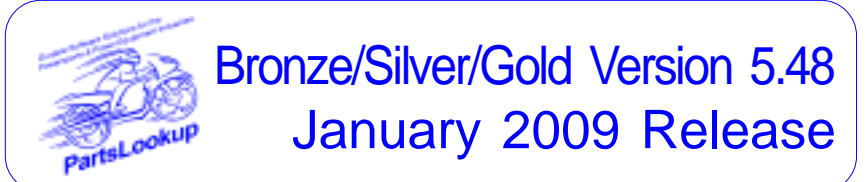

This release letter is for all FULL Version users ONLY. Please insert in your manual for future reference.

#### *DISCARD YOUR OLD CD'S AFTER INSTALLATION OF THIS CD THEY ARE NO LONGER USEFUL AND IF USED WILL CAUSE PROBLEMS*

Distributing

**Version 5.48 1/1/09 January 2009 Release Notes:** *Software Changes* (Refer to manual for details) *see page 3*

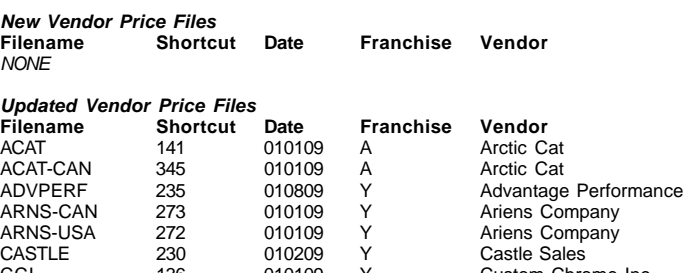

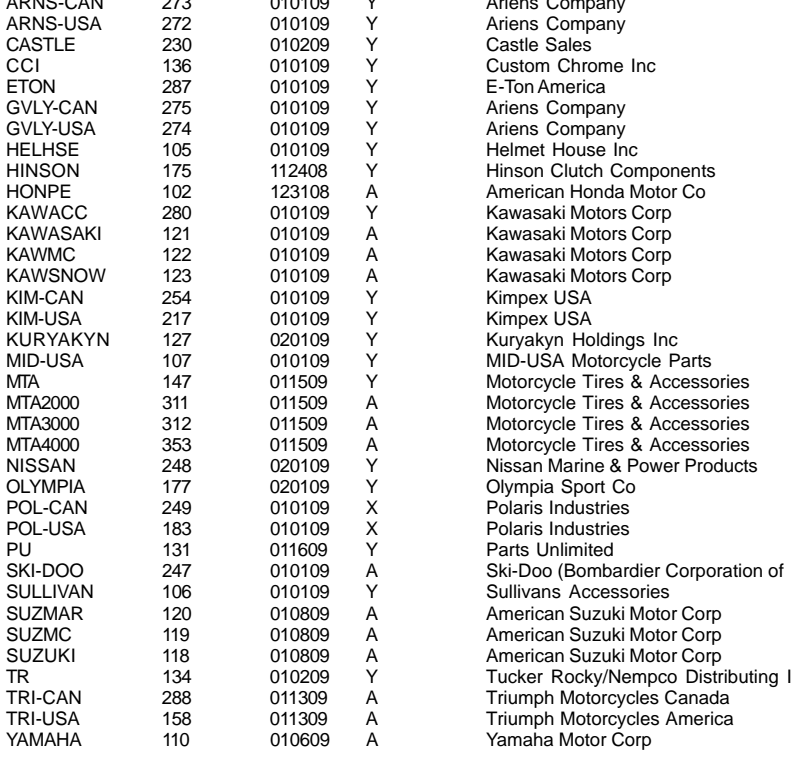

*Exception Vendor Price Files NONE*

# **Upgrade & Update PartsLookup Software:**

- Insert the new CD into the CD Drive
- 2 Click on "Proceed to Main Installation Menu"
- Click on the appropriate "Ver X.XX Changes" button to see changes to the new version and new Training clips.
- 4 Click on "Install PartsLookup and/or Vendor Price Files"
- 5 PartsLookup will automatically update any required files, and may reboot your system.
- 6 Continue with PartsLookup Installation following all instructions
- 7 Price files can be updated at this time.

### *Install New/Updated Vendor Price Files ONLY:*

- 1 Insert the CD into the CD Drive<br>2 When the first screen appears
- 2 When the first screen appears click on the EXIT button.
	- With PartsLookup running, click on the UTIL button(F12)
- 4 Click on Add/Delete Price Files button
- You may add, delete, or update only newer price files, as required

### *Download and Install Vendor Price Files:*

1 Not available at this time.

PartsLookup keeps evolving to suit your needs. Many of the changes and additions have been driven by our user community. So don't be shy tell us what you want.

## *Excellence*

*Quality doesn't just happen. It requires intention, effiort and skill.*

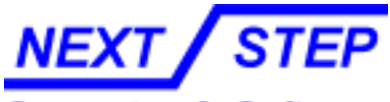

Computer & Software

1581 Route 202 #410 Pomona, NY 10970-2901

**Unlimited Tech Support 931-839-8947 or 845-364-5634**

- 1 Added List Price column to PO
- 2 Added Notes column to PO
- 3 Added ability to selectively print Disclaimer page with POS form & override
- from POS form
- 4 Added Received \$ and PrevReceived \$ to PO screen
- 5 Changed Received items to grey backgound on PO
- 6 Added PgDown and PgUp in Customer List
- 7 Added Description column in POS Activity Details Report
- 8 Added Taxed and Non-Taxed in Sales By Item Type Report
- 9 Added new cust select screen in POS and Main Grid
- 10 Fixed entering mileage in Edit Unit
- 11 Fixed Problems associated with CustSelect screen
- 12 Fixed Sales Tax in Sales By Item Report
- 13 Fixed changing customer ID error
- 14 Fixed error in edit item screen when entering new part number
- 15 Changed PO location message when receiving items to be more understand-

able

- 16 Fixed "special pricing" for locked vendors
- 17 Fixed tabbing in edit vendor
- 18 Fixed pricing anomalies with "quantity" chosen as pricing
- 19 Fixed tabbing in PosForm
- 20 Fixed using an apostrophe in customer name
- 21 Fixed anomaly with some parts not being ordered by stockscan
- 22 Fixed doubleclick on OO in POSForm and on Grid to bring up open PO's
- 23 Changed tech support phone number
- 24 Added [E] 'Edit Unit Id' in EdUnit
- 25 Fixed many small problems in PO
- 26 Fixed problem with choosing a unit on the grid
- 27 Fixed problems with POS messages not printing all of message and moving between lines with up/down arrows
- 28 Locked out being able to choose received from status box on PO
- 29 Fixed "Fix onOrder"
- 30 Added utility for merging customers<br>31 Fixed problem with OH quantities
- Fixed problem with OH quantities
- 32 Fixed CopyMDB automatic horizontal filename columns scrolling
- 33 Fixed Overflow error on House List "Save As"
- 34 Fixed config not saving changes until after closing config window
- 35 Fixed RTE when saving PO
- 36 Added right-click 'on the fly' price change by calculation
- 37 Added Sales Tax to extended data window
- 38 Fixed timer for backup
- 39 Added heading information on sales tax report printout
- 40 Fixed blank line on PO being added to database
- 41 Added X-ActFit Import Interface

This page left blank

**Unlimited Tech Support 931-839-8947 or 845-364-5634**